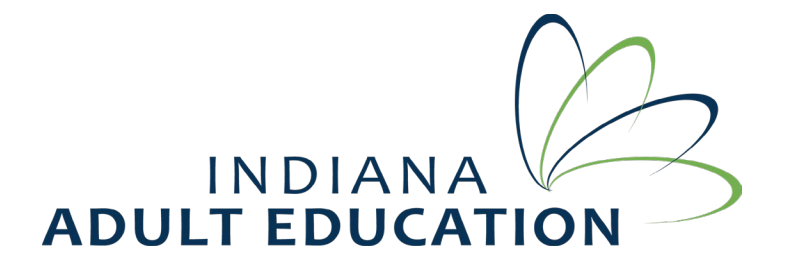

## **Accounts & Permissions**

## **1) Data Accounts**

**Levels of Data accounts:**

- **ABE Web Full Access** Allow Add/Edit all Courses data (Student Intake, Attendance, Testing, All Student Data)
- **Read only** Is full access only but they can't edit any record.
- **Supervisor override** limited to trusted data users that will be correcting errors.

## **How to request Data accounts**

A director or a data supervisor must email [inters@dwd.in.gov](mailto:inters@dwd.in.gov) and request a data user account. Please provide the first and last name of the user as well as what level of access you are requesting.

2) **PDFs** are the data accounts with read-only permission. They can run the reports.

They have access to all the data at that program.

**Requests for PDF accounts** need to be sent to **Amy Ramer** so that she can track any changes to her PDF list.

3) **Teacher accounts** are the local accounts, created by Data user. They only see their courses and the students assigned to those courses.

Teacher's accounts are created locally on the teacher's record.

Log in information for the teacher website is located on the teacher's account, in the lower righthand side under "enable web access".

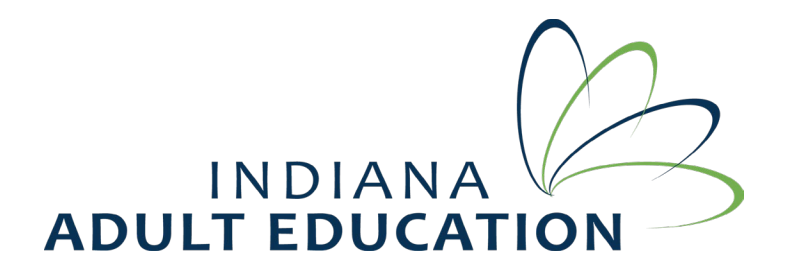

## **Teacher's Login Credentials**

1) Open the teacher's record.

On the "**Teacher's Edit**" screen.

The teacher's login details will be under **"Enable Website Access"** on the bottom right of the screen**.** 

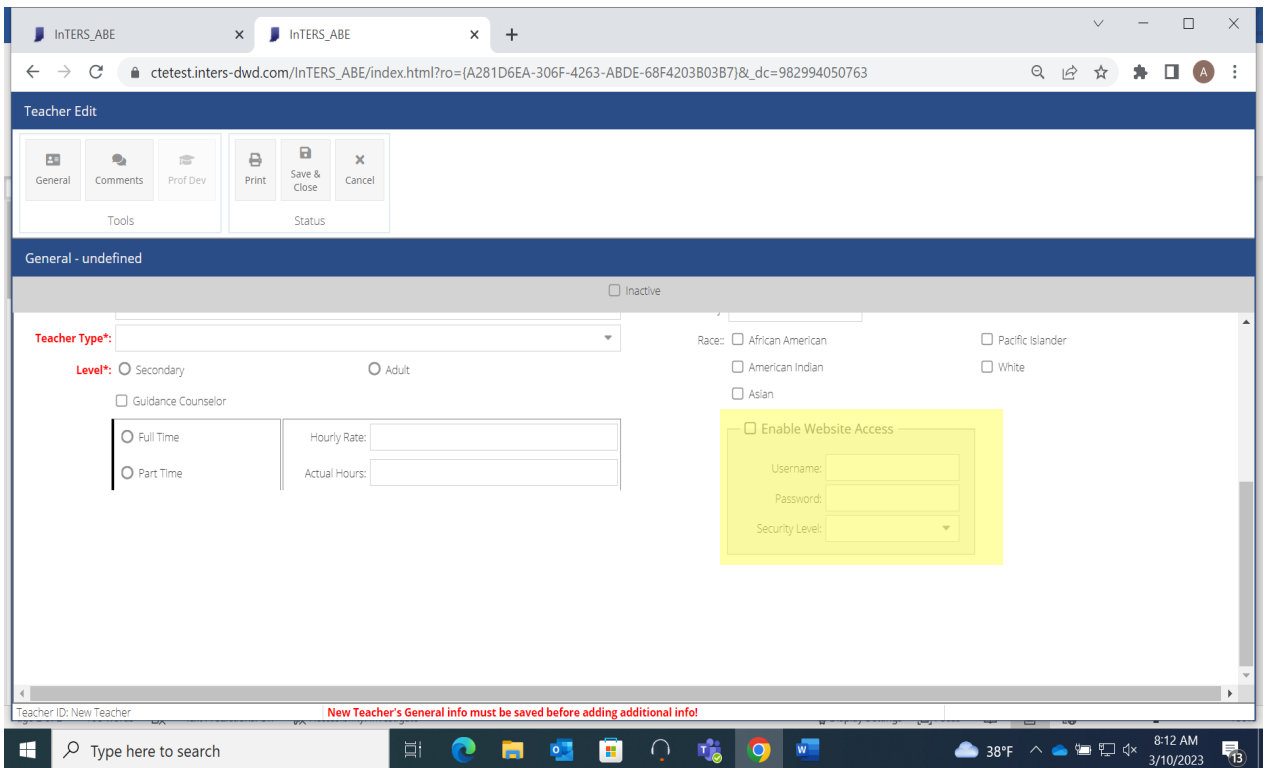

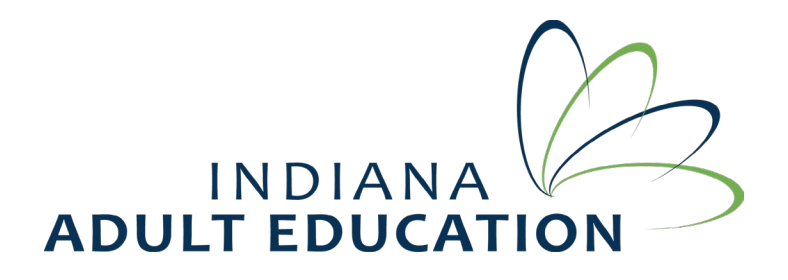

**Types of Teacher's accounts**

- **Read Only** full access only but they can't edit any record.
- **Rapid Entry Only** Access only to rapid attendance and testing.
- **Teacher** Full access.
- **All** Ability to do intakes.

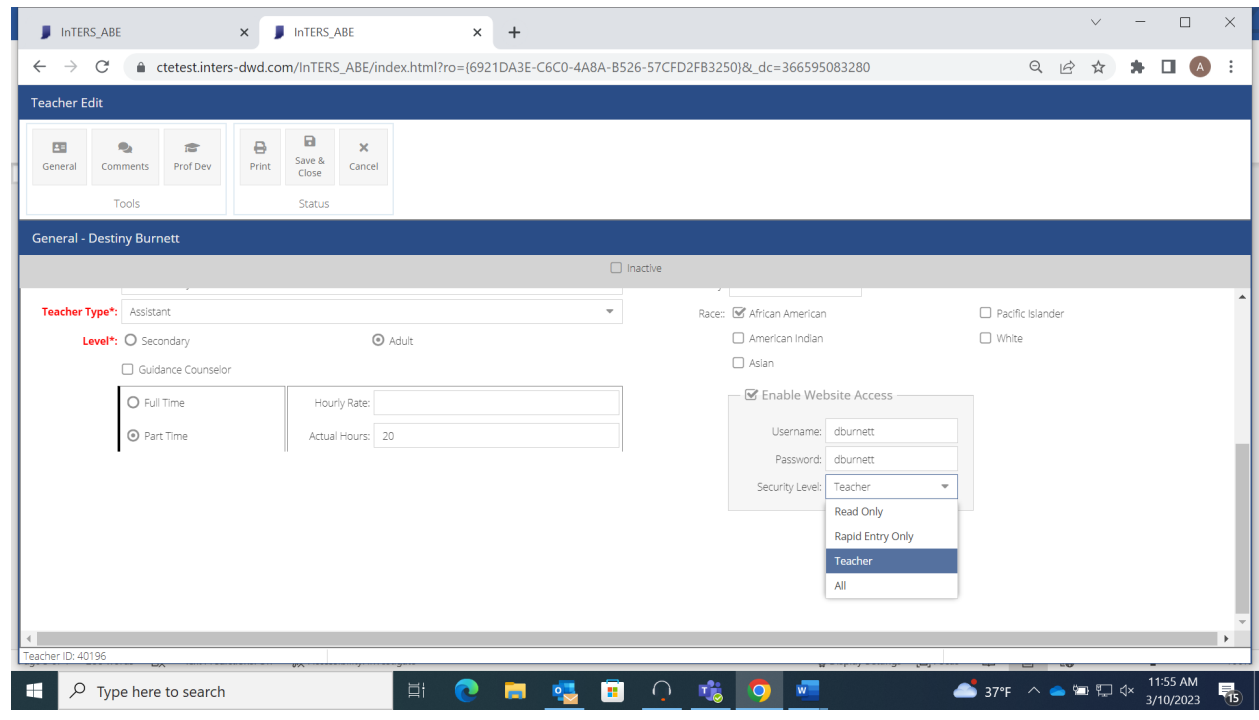

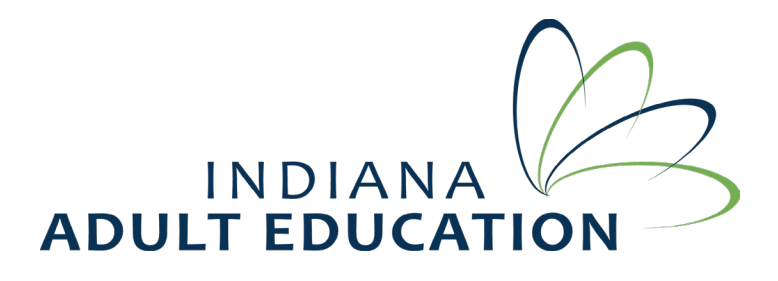

3) To access Inters as a teacher, enter the username and password entered in step 2, and select the **Personality** as ABE teacher.

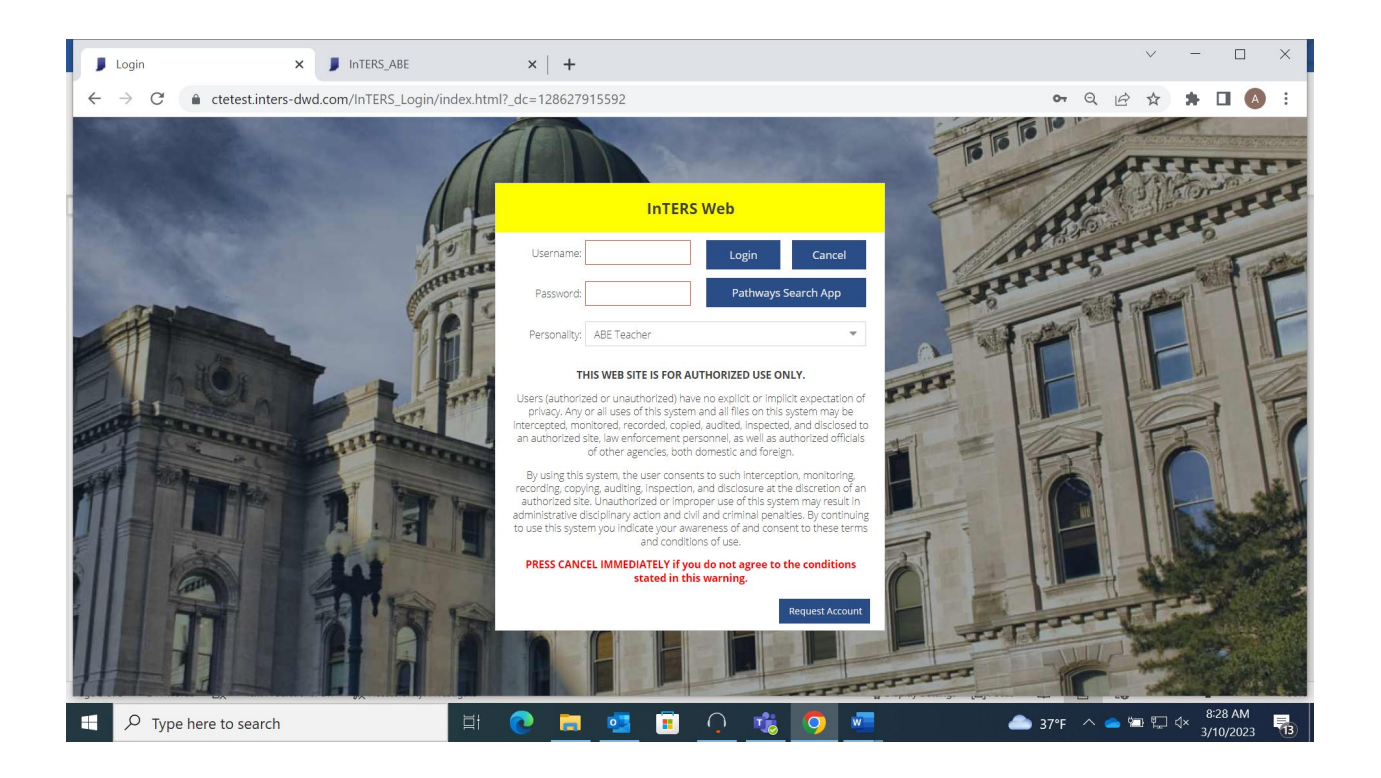